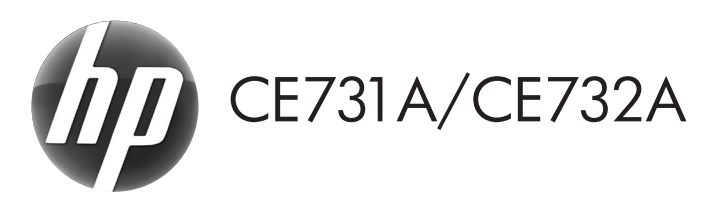

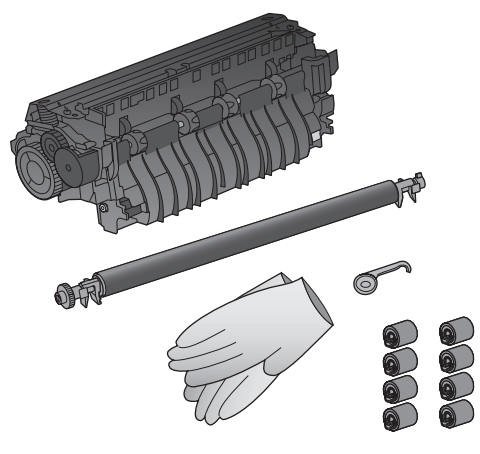

**EN** Installation Guide **ED** Guide d'installation DE Installationshandbuch Guida all'installazione ES Guía de instalación CA Guia d'instal·lació ● 安装指南 (简体中文) HR Vodič za instalaciju CS Instalační příručka DA Installationsvejledning **ND** Installatiegids **F** Asennusopas **ED** Οδηγός εγκατάστασης <sup>1</sup> Telepítési útmutató **D** Panduan Instalasi

**NO** Installeringsveiledning Podręcznik instalacji <sup>*PD* Guia de Instalação</sup> RO Ghid de instalare RU Руководство по установке SK Inštalačná príručka SL Priročnik za namestitev SV Installationsguide  $\blacksquare$  คู่มือการติดตั้ง **W** 安裝指南 (繁體中文) **TR** Kurulum Kılavuzu AR A 設置ガイド **KO** 설치 설명서

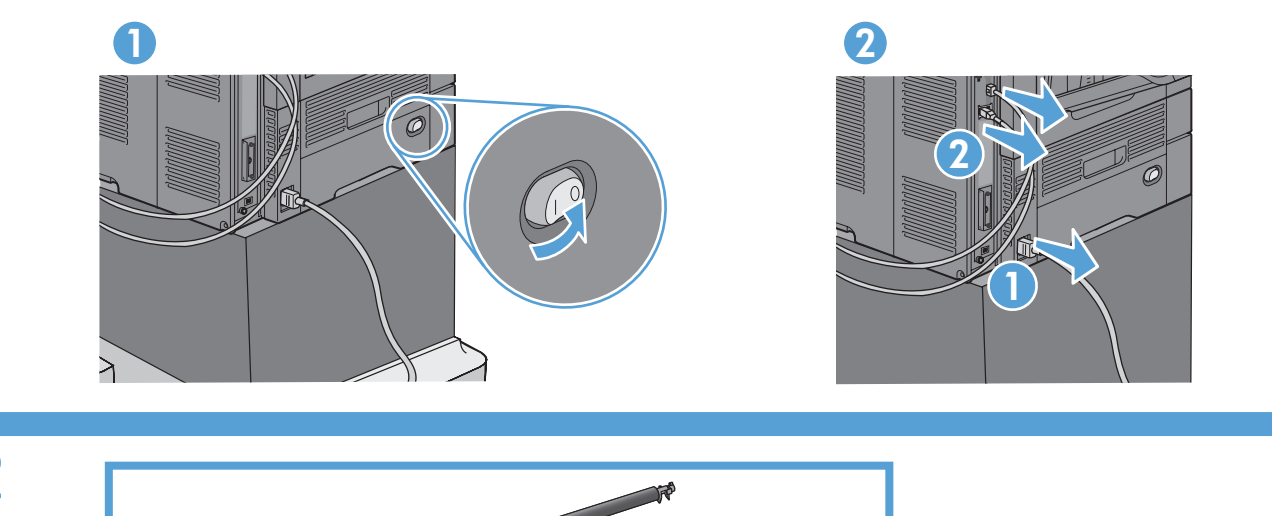

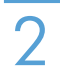

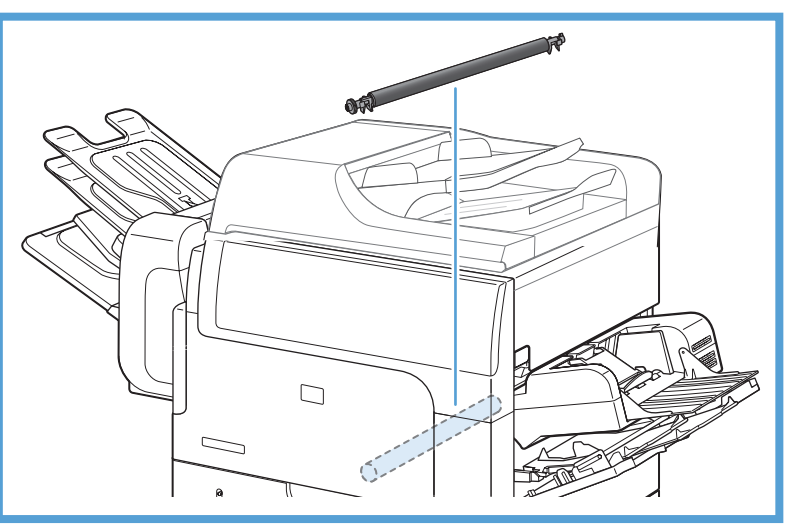

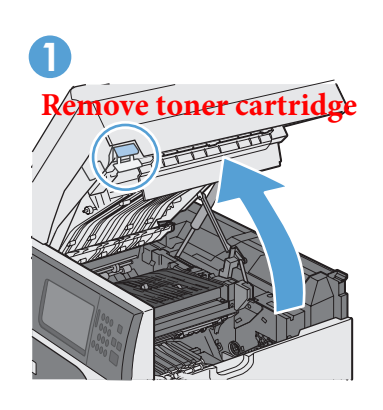

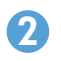

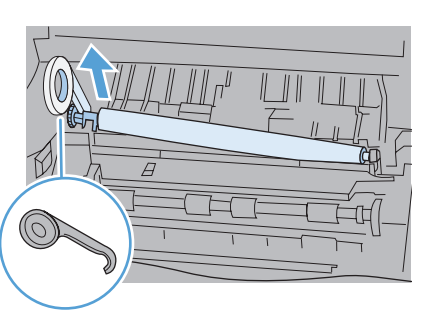

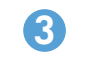

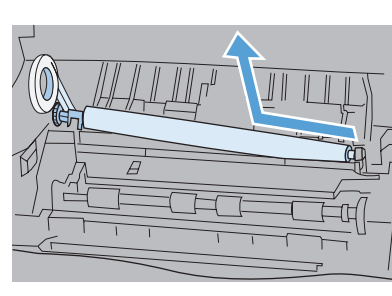

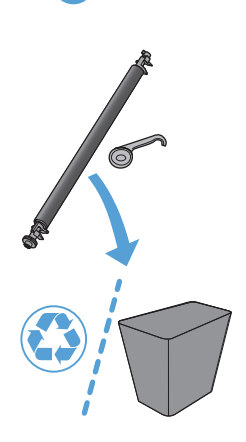

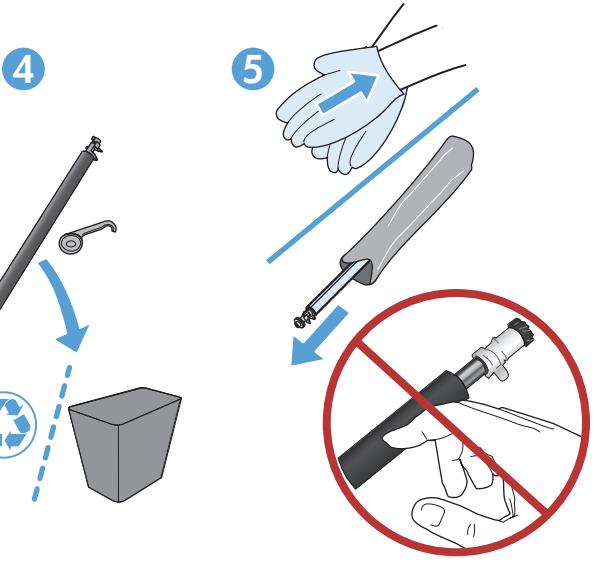

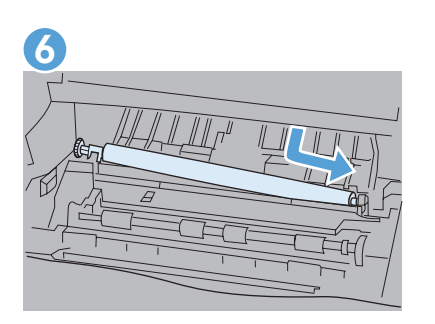

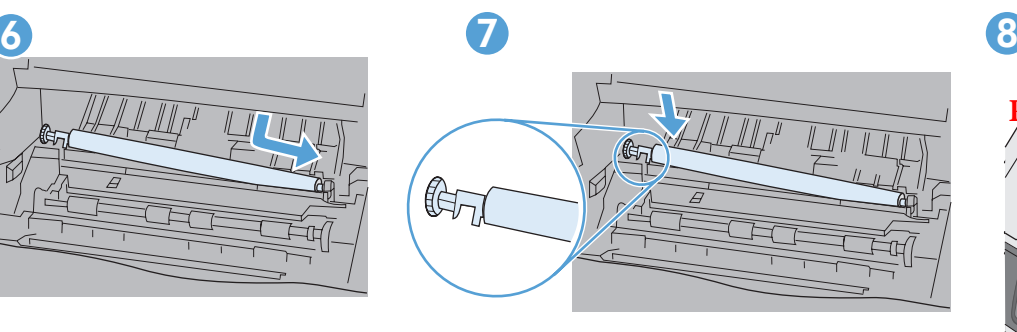

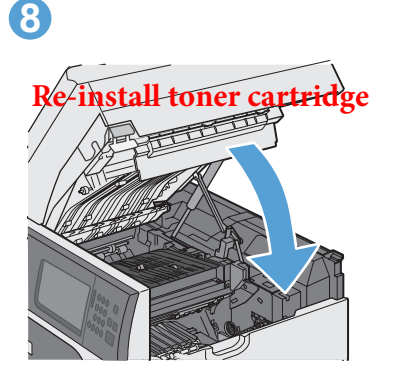

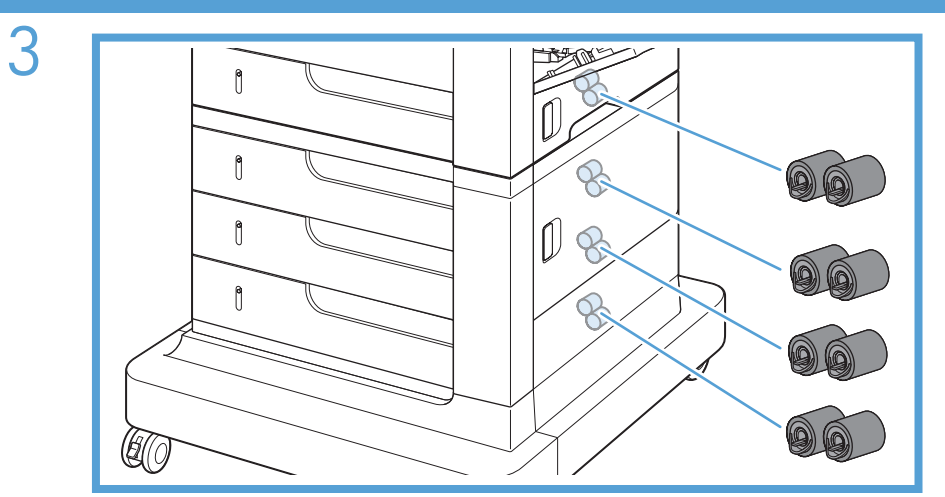

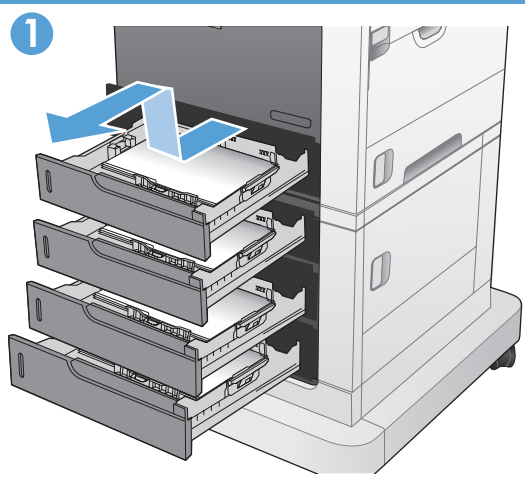

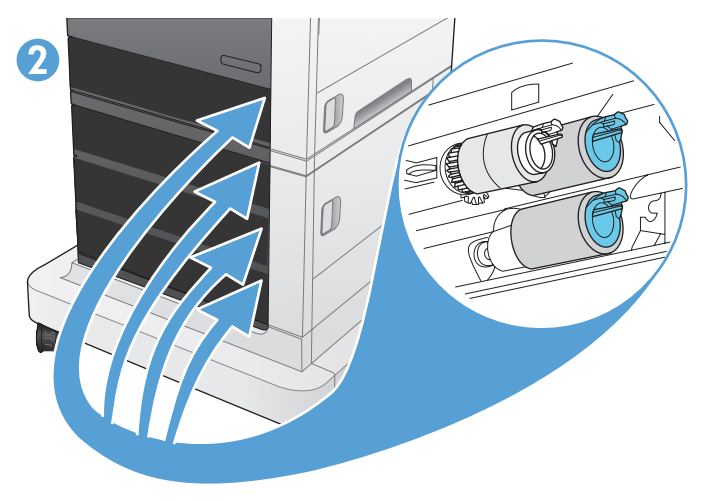

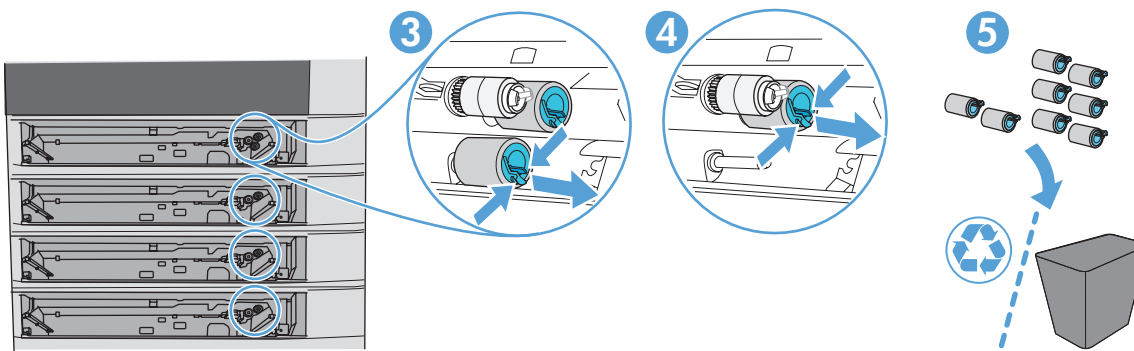

 $\Phi$ 

 $\mathbb{G}$ 

 $\sqrt{2}$ 

 $\mathbb{Z}_3$ 

EI (

O

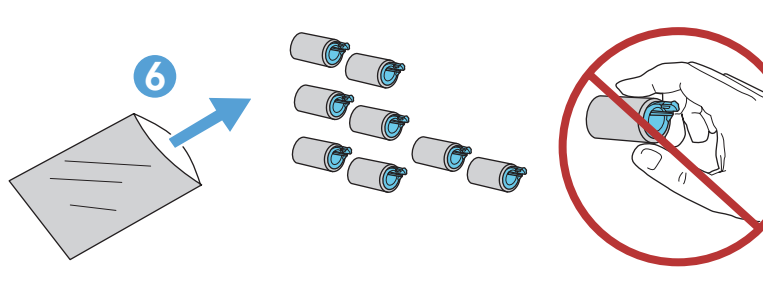

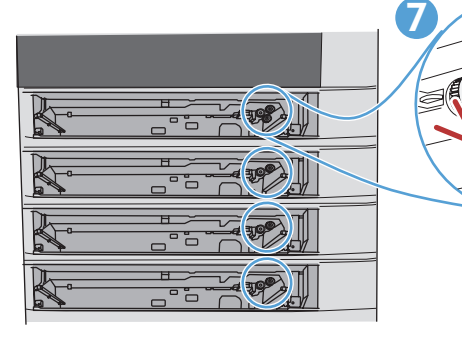

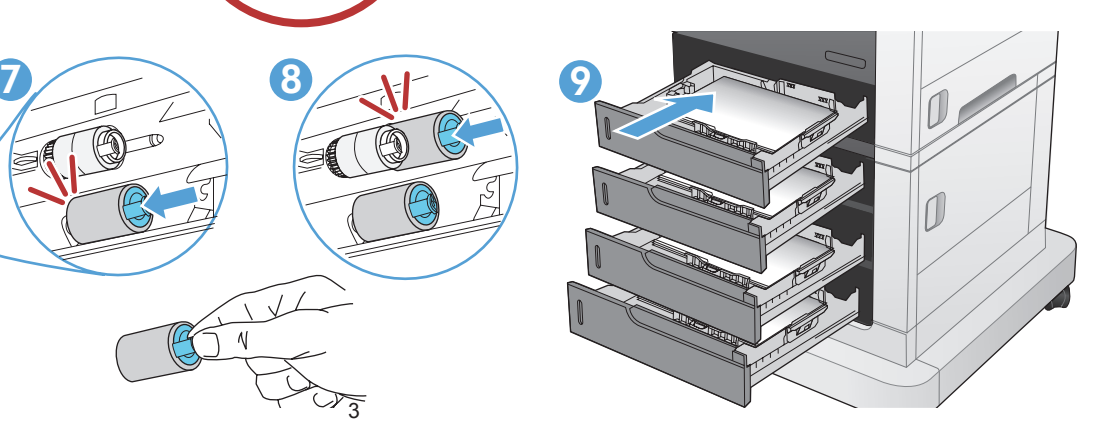

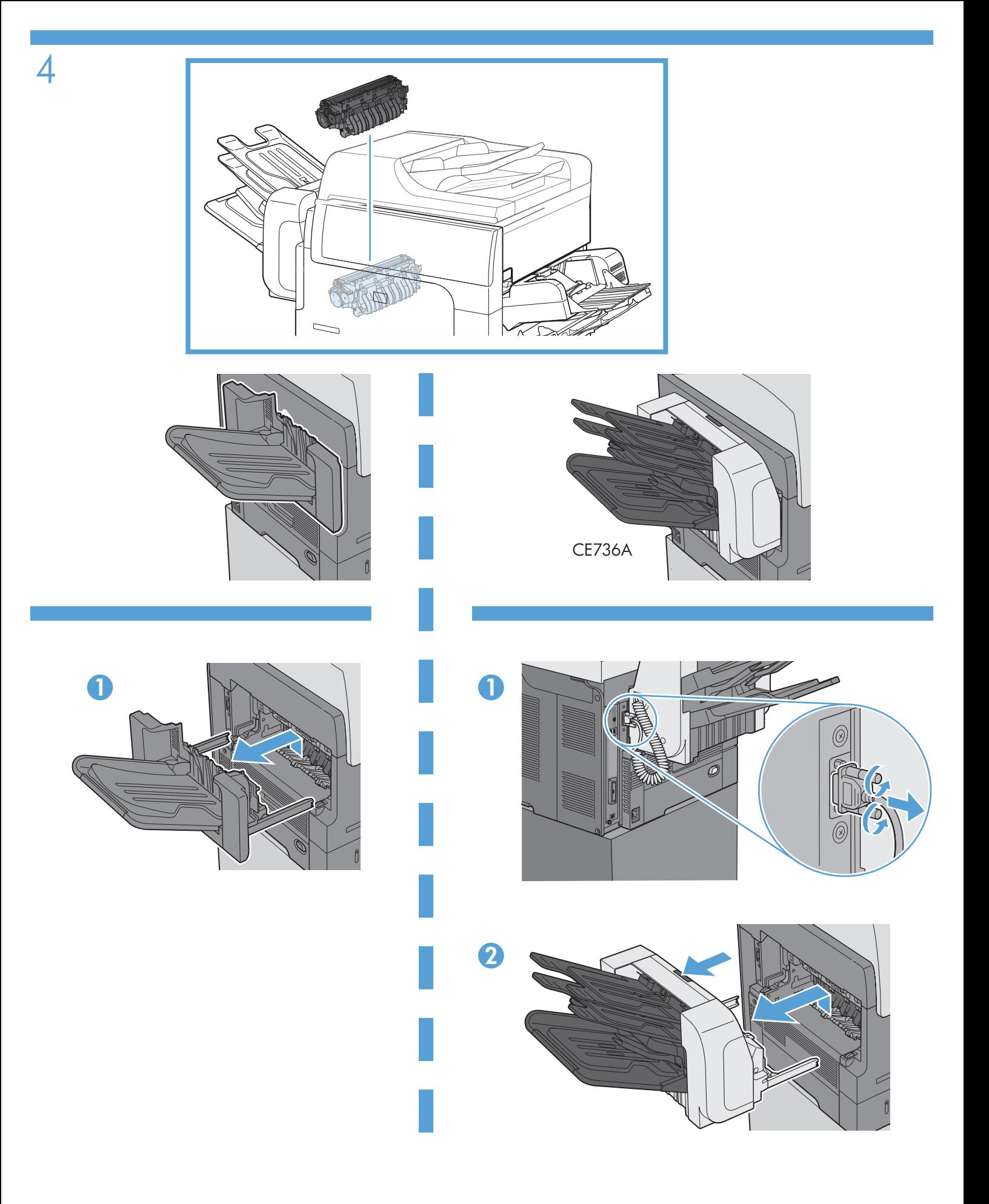

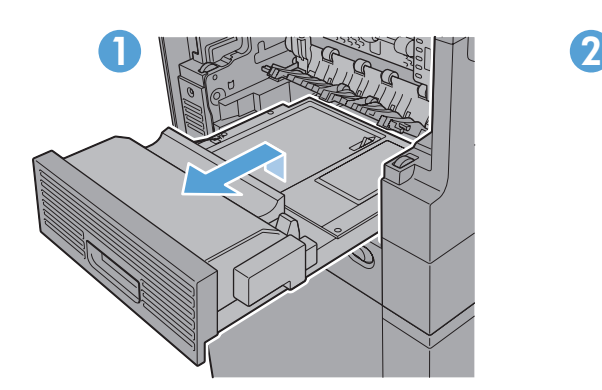

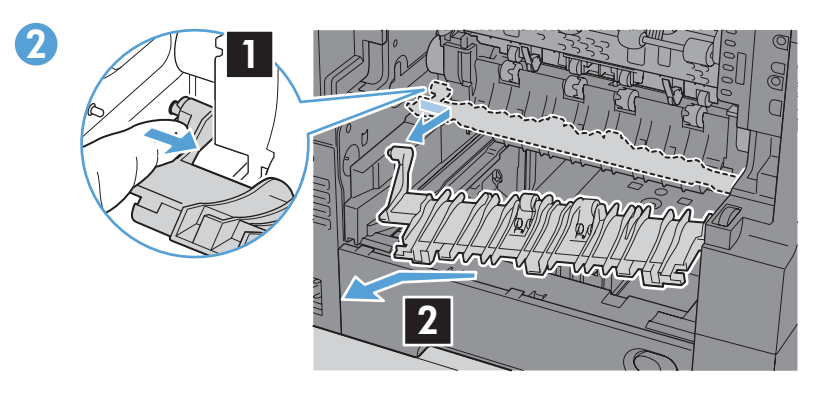

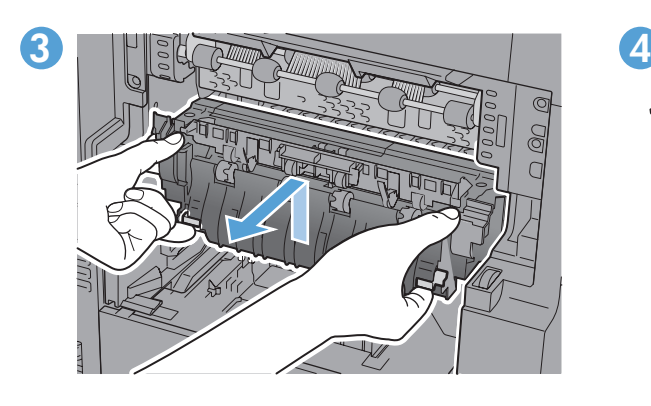

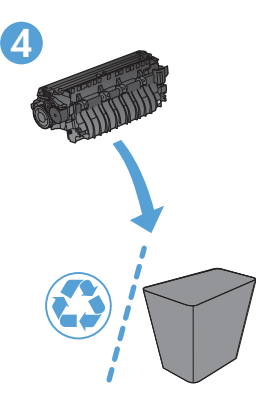

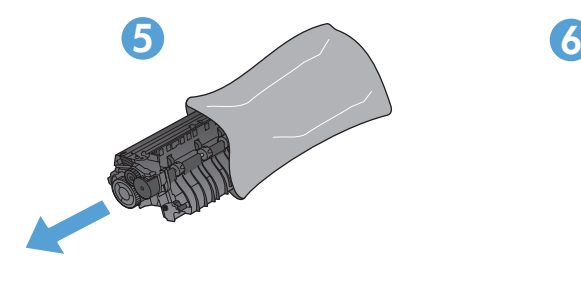

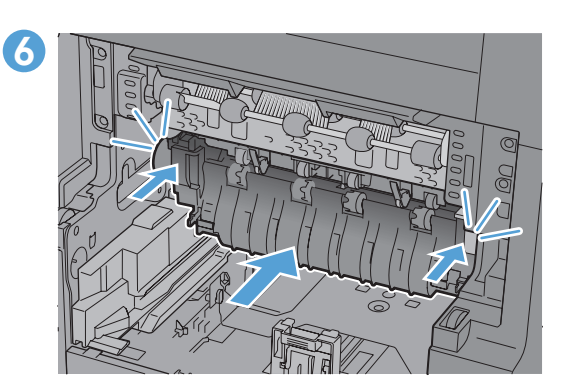

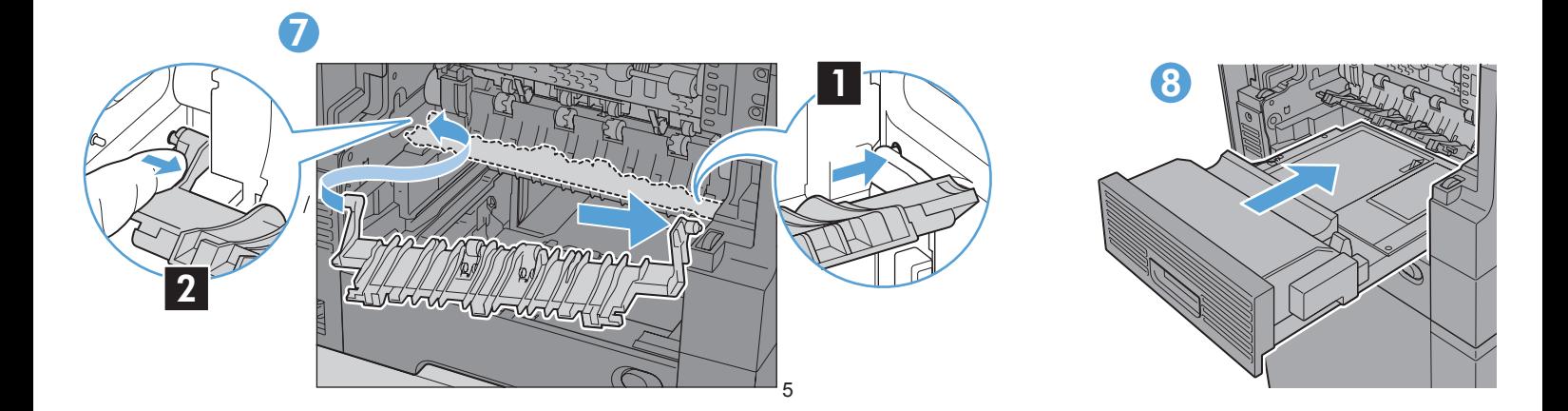

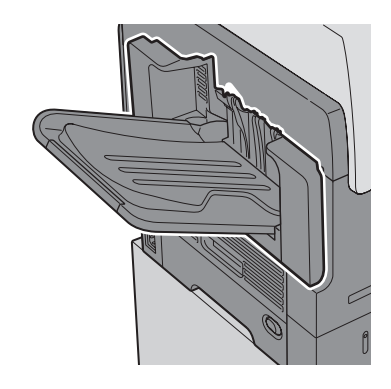

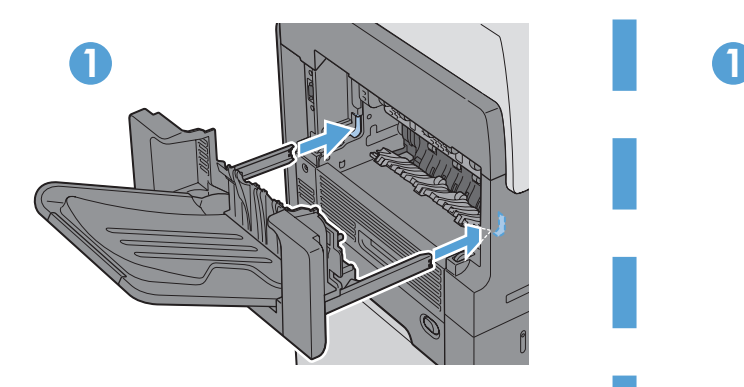

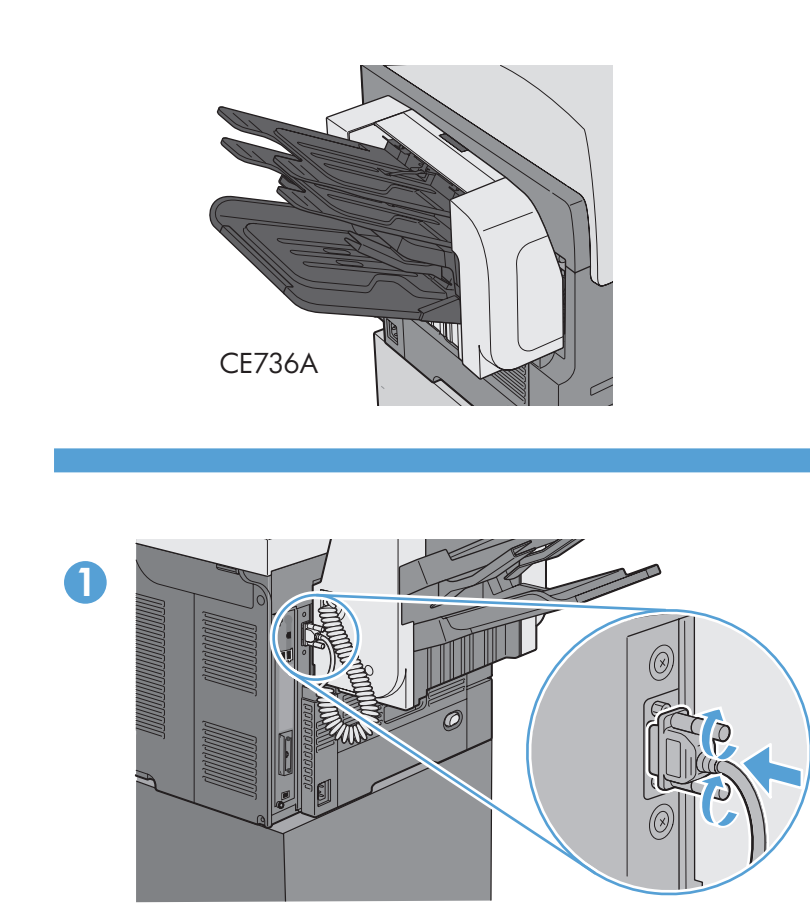

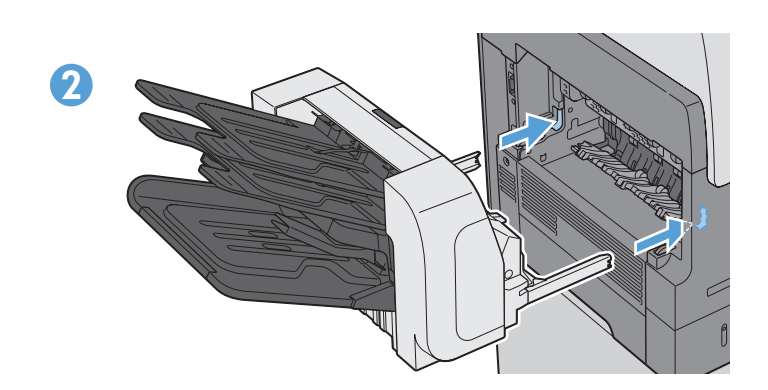

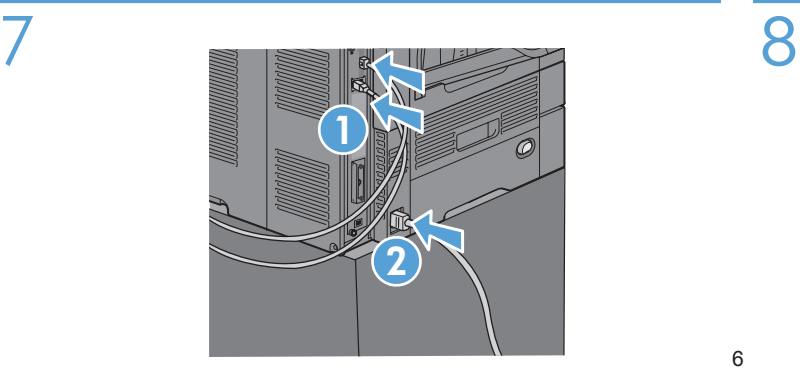

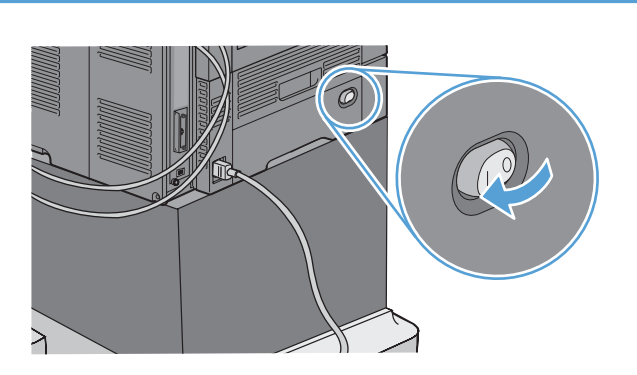

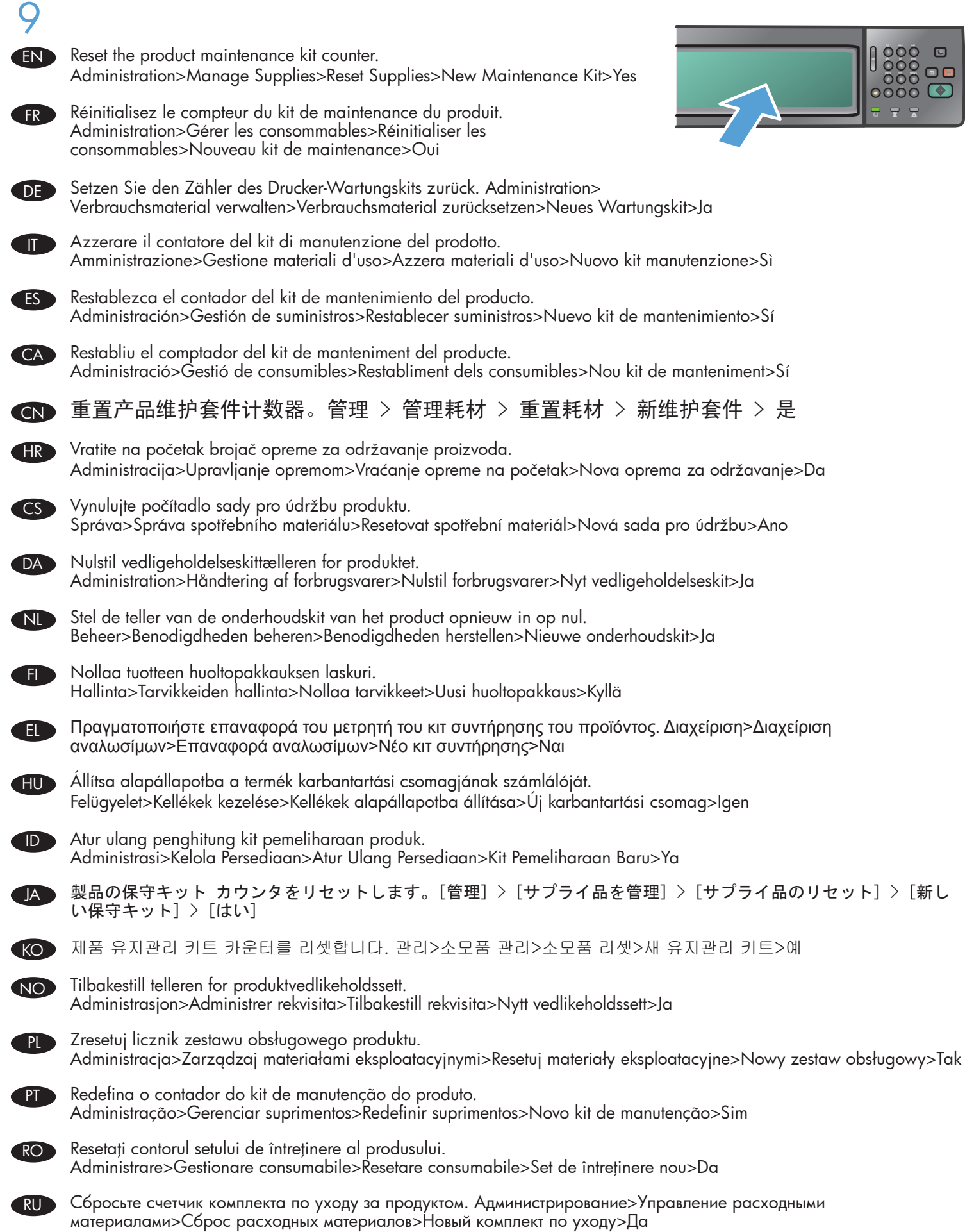

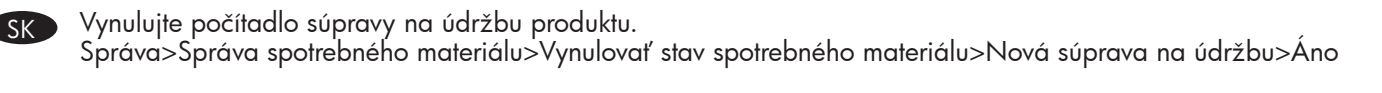

SL Ponastavite števec kompleta za vzdrževanje izdelka. Upravljanje>Upravljanje potrošnega materiala>Ponastavitev potrošnega materiala>Novi komplet za vzdrževanje>Da

SV Återställ räknaren för produktinnehållssatsen. Administration>Hantera förbrukningsartiklar>Återställa förbrukningsartiklar>Ny underhållssats>Ja

TH รีเซ็ตตัวนับชุดบำรุงรักษา การดูแลระบบ>จัดการอุปกรณ์สิ้นเปลือง>รีเซ็ตอุปกรณ์สิ้นเปลือง>ชุดบำรุงรักษาใหม่>ใช่

TW 重設產品維修組件計數器。 管理 > 管理耗材 > 重設耗材 > 新維修組件 > 是

TR Ürün bakım kitinin sayacını sıfırlayın. Yönetim>Tüketim Ürünlerini Yönet>Tüketim Ürünlerini Sıfırla>Yeni Bakım Kiti>Evet

> إعادة تعيين عداد مجموعة أدوات صيانة المنتج إدارة>إدارة المستلزمات>إعادة تعيين المستلزمات>مجموعة أدوات الصيانة>نعم

AR

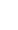

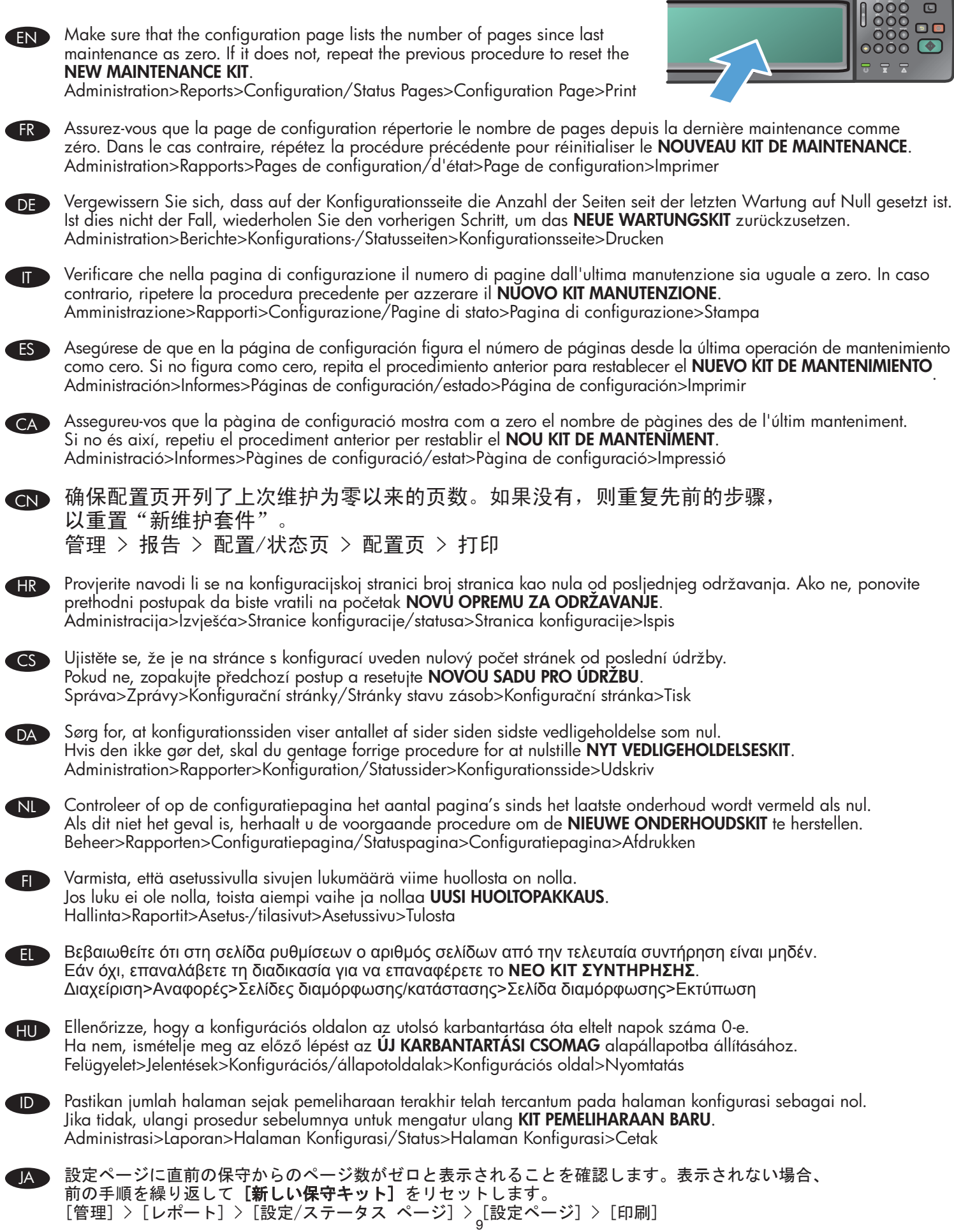

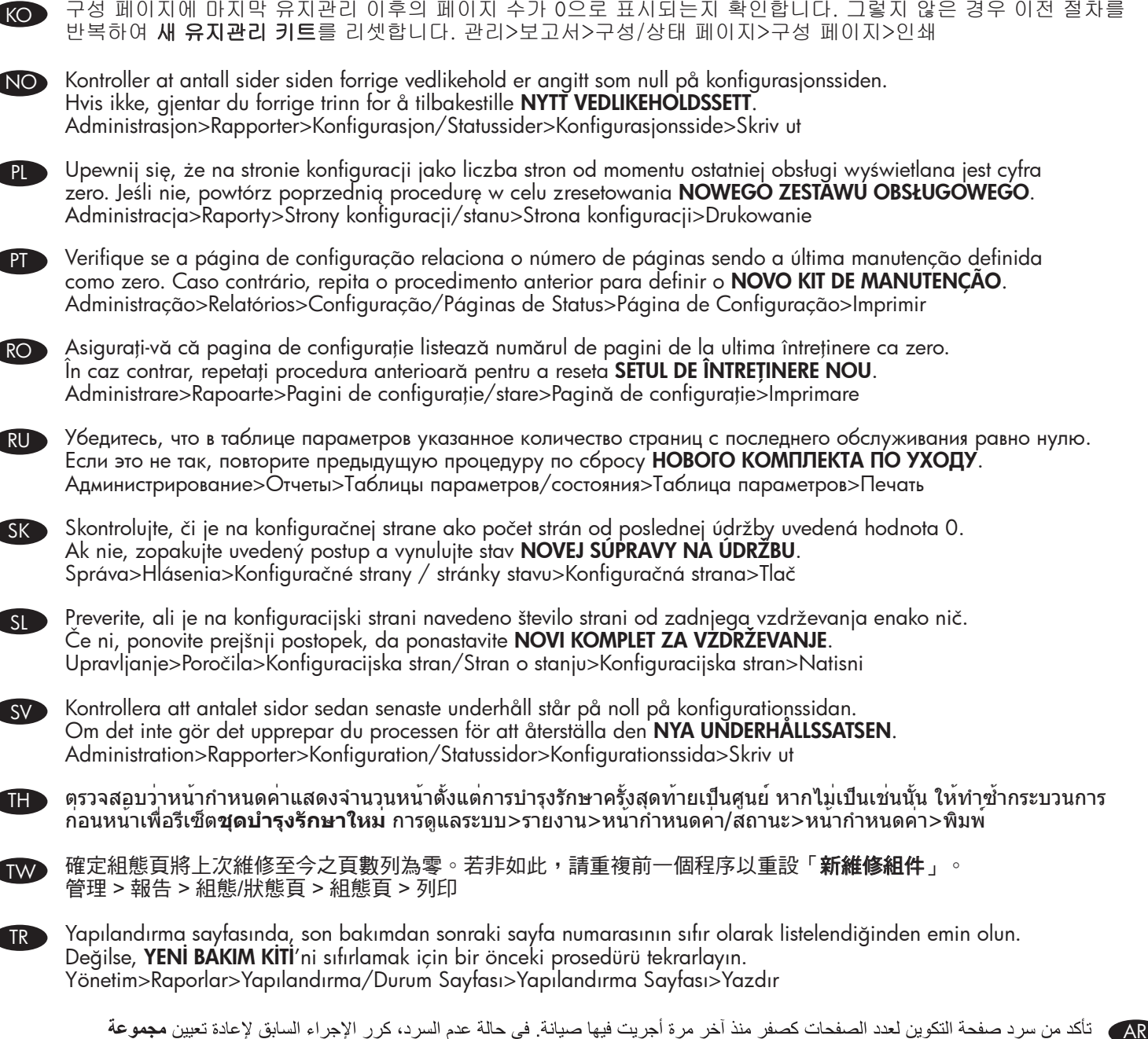

تأكد من سرد صفحة التكوين لعدد الصفحات كصفر منذ آخر مرة أجريت فيها صيانة<sub>.</sub> في حالة عدم السرد، كرر الإجراء السابق لإعادة تعيين **مجموعة** أدوات الصيانة الجديدة. إدار ة>تقار بر >صفحات التكو بن/الحالة>صفحة التكو بن>طباعة

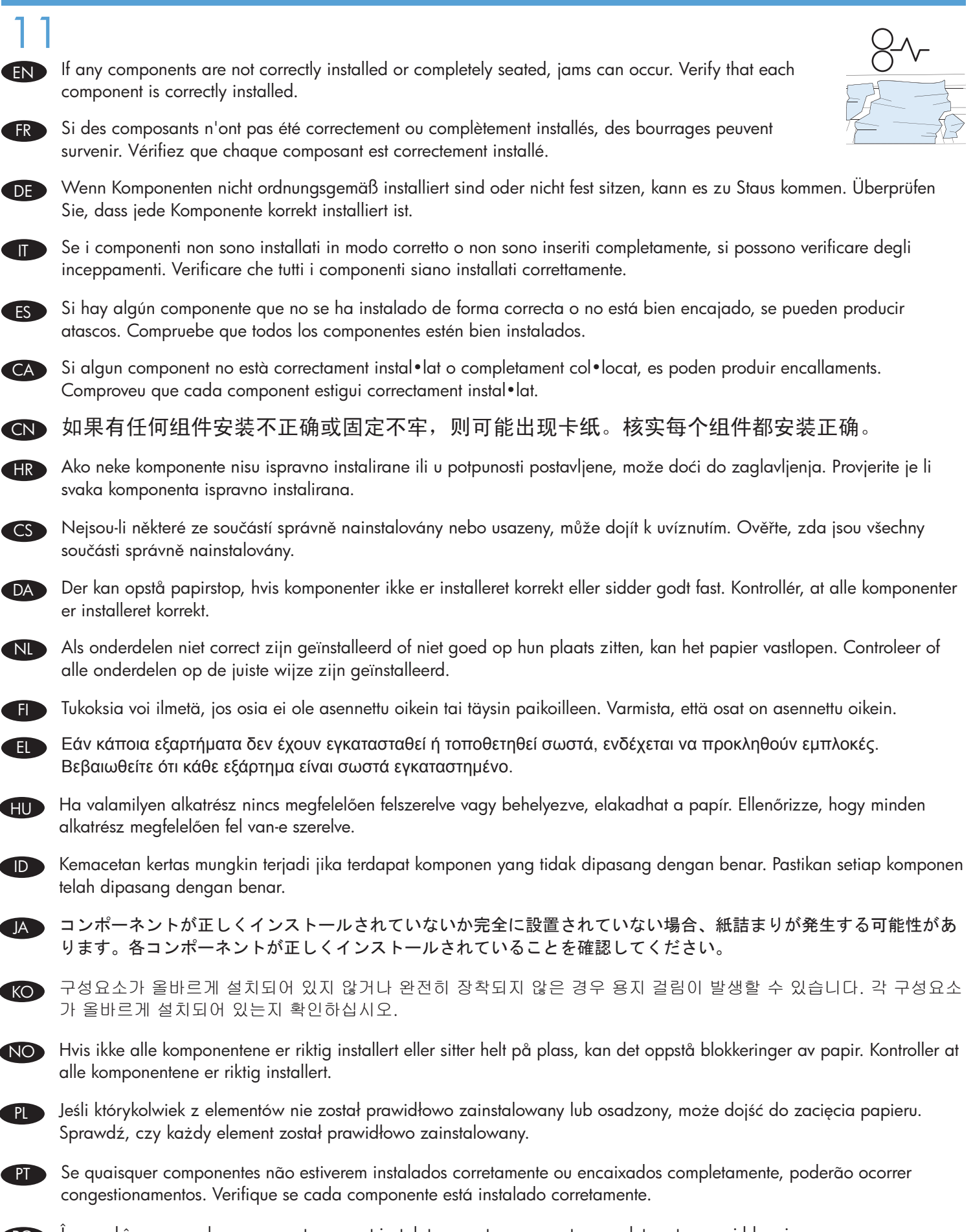

Ro În cazul în care unele componente nu sunt instalate corect sau așezate complet, pot surveni blocaje. Verificaţi dacă fiecare componentă este instalată corect.

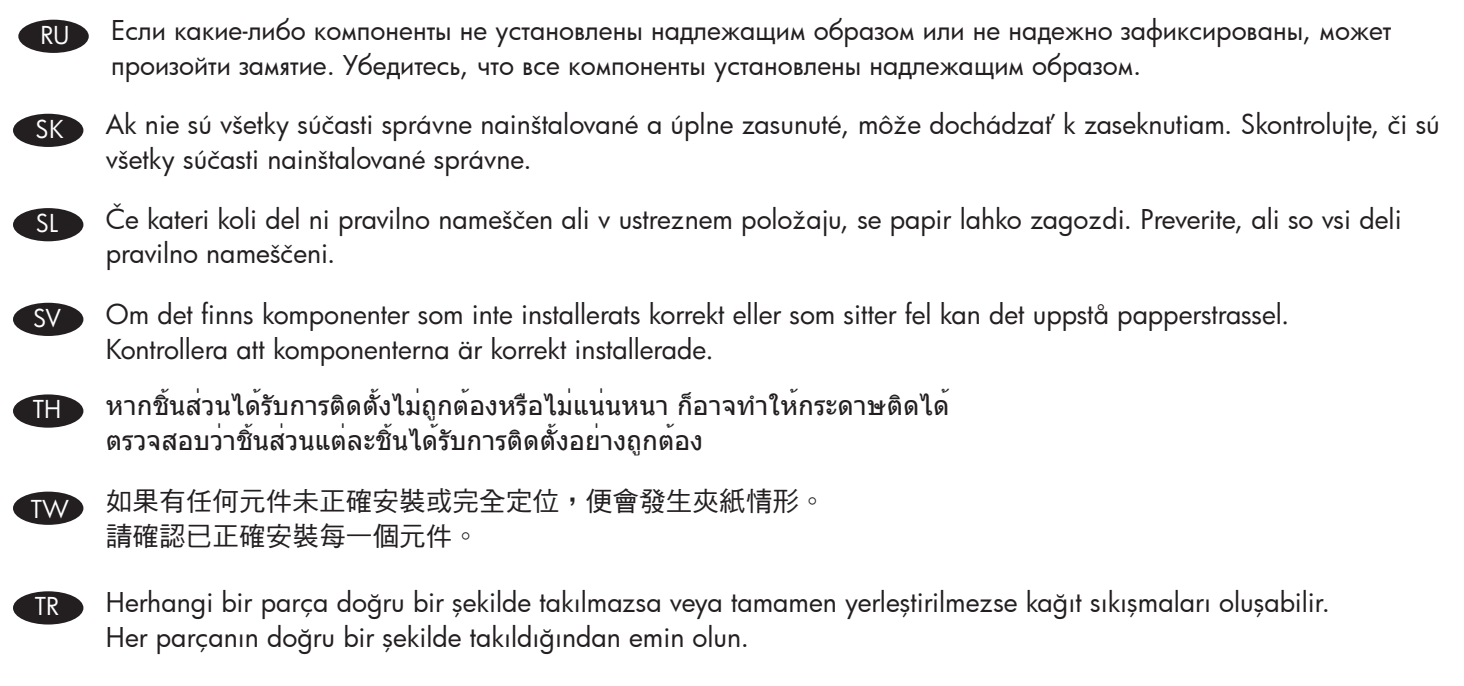

في حالة عدم تثبيت أو تركيب أحد المكونات على النحو الصحيح، قد يحدث انحشار للورق. تأكد من صحة تثبيت كل مكون.

AR

# 产品中有害物质或元素的名称及含量

根据中国《电子信息产品污染控制管理办法》

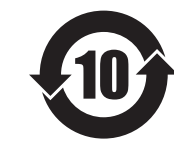

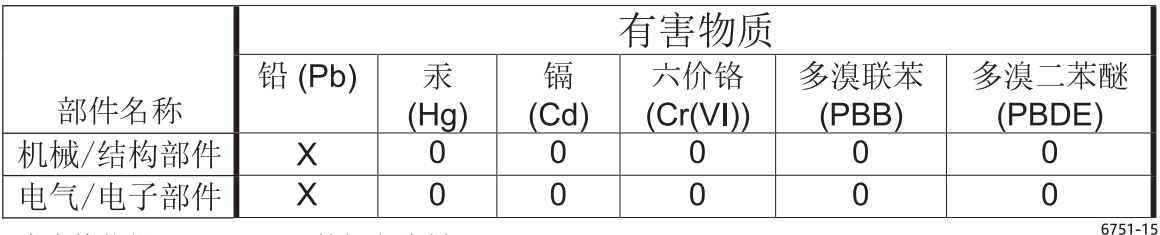

本表格依据 SI/T 11364 的规定编制。

0: 表示该有害物质在该部件所有均质材料中的含量均在 GB/T 26572 规定的限量要求以下。

X: 表示该有害物质至少在该部件的某一均质材料中的含量超出 GB/T 26572 规定的限量要求。

此表中所有名称中含 "X" 的部件均符合欧盟 RoHS 立法。

注: 环保使用期限的参考标识取决于产品正常工作的温度和湿度等条件

### **Restriction on Hazardous Substances statement (India)**

This product complies with the "India E-waste Rule 2011" and prohibits use of lead. mercury, hexavalent chromium, polybrominated biphenyls or polybrominated diphenyl ethers in concentrations exceeding 0.1 weight % and 0.01 weight % for cadmium, except for the exemptions set in Schedule 2 of the Rule.

# Tehlikeli Maddelere İlişkin Kısıtlama ifadesi (Türkiye)

Türkiye Cumhuriyeti: EEE Yönetmeliğine Uygundur

## Обмеження згідно Положення про шкідливі речовини (Україна)

Обладнання відповідає вимогам Технічного регламенту щодо обмеження використання деяких небезпечних речовин в електричному та електронному обладнанні, затвердженого постановою Кабінету Міністрів України від 3 грудня 2008 № 1057

#### **Hardware Recycling Information (Brazil)**

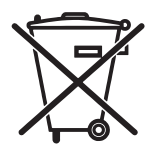

Este produto eletrônico e seus componentes não devem ser descartados no lixo comum, pois embora estejam em conformidade com padrões mundiais de restrição a substâncias nocivas, podem conter, ainda que em quantidades mínimas, substâncias impactantes ao meio ambiente. Ao final da vida útil deste produto, o usuário deverá entregá-lo à HP. A não observância dessa orientação sujeitará o infrator às sanções previstas em lei.

produto eletrônico em lixo comum

Após o uso, as pilhas e/ou baterias dos produtos HP deverão ser entregues ao estabelecimento comercial ou rede de assistência técnica autorizada pela HP.

#### Para maiores informações, inclusive sobre os pontos de recebimento, acesse: http://www.hp.com.br/reciclar

© Copyright 2015 HP Development Company, L.P. www.hp.com

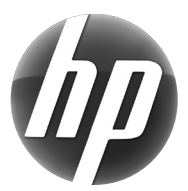

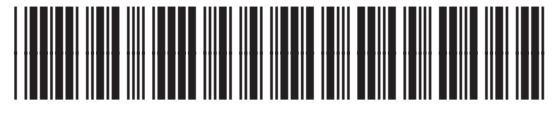